On considère que le bateau vient d'arriver sur le lieu de pêche

- On pose le Way Point spécifique de ce lieu de pêche par la commande insérer un WP
- On choisi une icône caractéristique
- On peut lui donner un nom
- On sauvegarde ce WP Précieux par la commande ''exporter''

- Pour pouvoir activer ce WP, il faut une route
- On sait que le dernier WP d'une route désactive la fenêtre des données d'une route, par sécurité, arrivé à moins de 0,05 milles de ce dernier WP
- Mais cela ne vaut pas pour le premier WP, qui lui restera actif
- On créé donc une route fictive pour pouvoir s'appuyer sur son WP de départ, qui lui, ne se désactivera pas

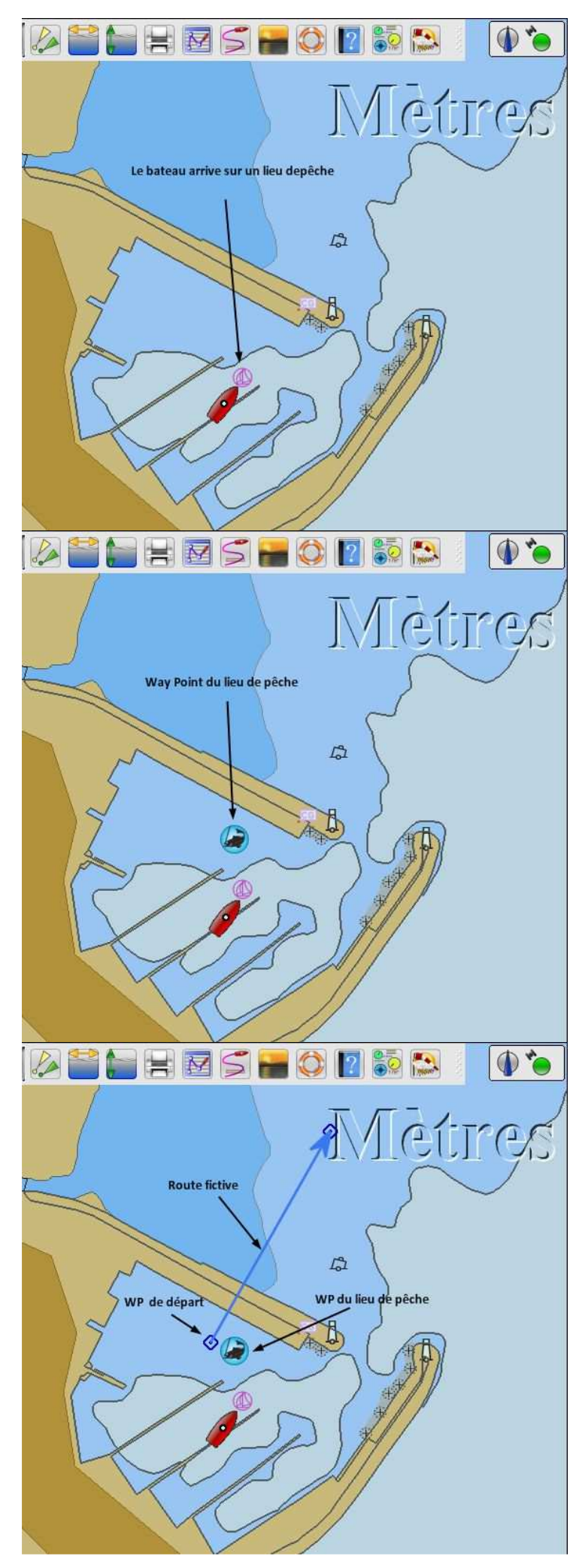

- On active cette route fictive de façon classique par un clic droit sur la route
- Le WP de départ que l'on a situé près du lieu de pêche devient actif
- La fenêtre donne les infos
	- o Le lieu de pêche est à 0,06 milles du bateau
	- o Le bateau relève le WP actif au 352°

- On peut par soucis d'efficacité, faire glisser, en le déplaçant 1<sup>er</sup> WP de la route fictive, sous celui du WP de lieu de pêche
- On peut tourner tout autour du WP sans problème, la fenêtre restera active
- Les information de la fenêtre évolueront, en fonction du positionnement du bateau

- Retour à la maison
- La pêche a été bonne
- Tout en gardant active la route fictive, on créé une deuxième route, qui sera celle du retour

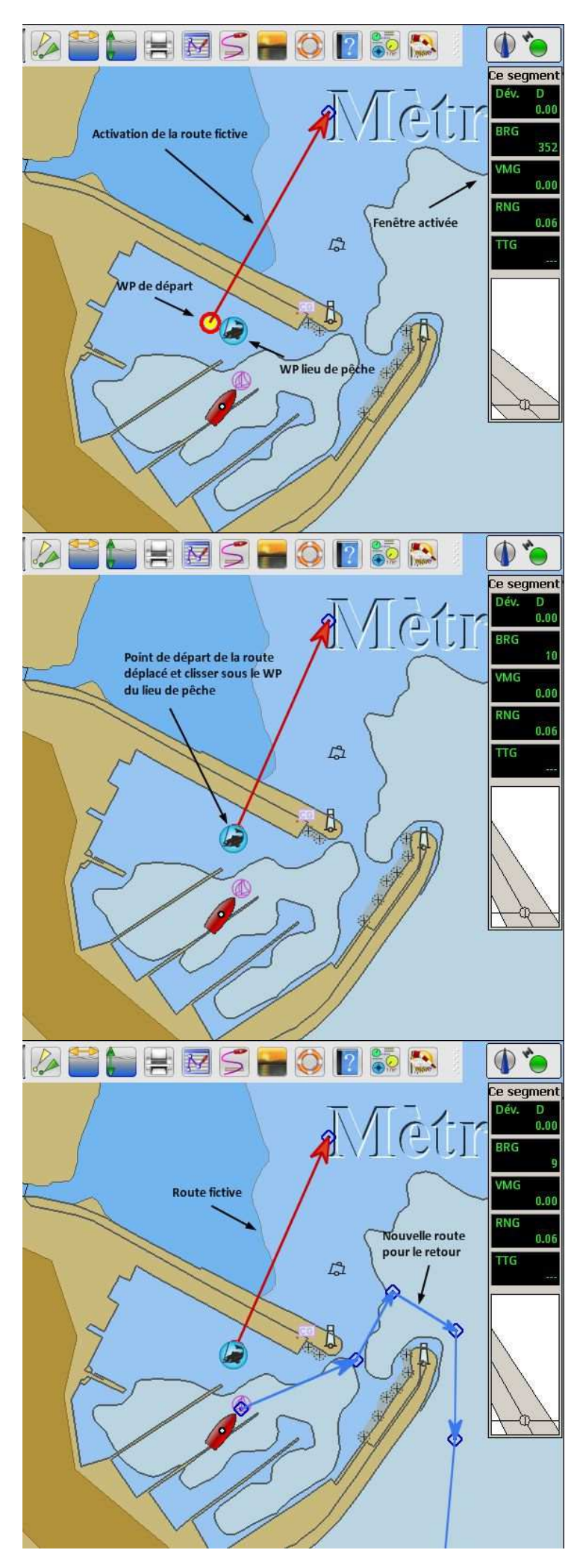

- On supprime la route fictive qui n'a plus d'objet
- Commande par un clic droit sur un des éléments de la route
- Puis "supprimer"

- Lan route fictive est supprimée
- Le WP précieux du lieu de pêche reste marqué
	- o On peut le laisser
	- o On peut l'effacer s'il a été sauvegardé
- On active la route de retour
- La fenêtre indique les nouvelles valeurs de route
	- o Cap au 62
	- o WP actif à 0,11 m
	- o (le WP actif est le 2ème)

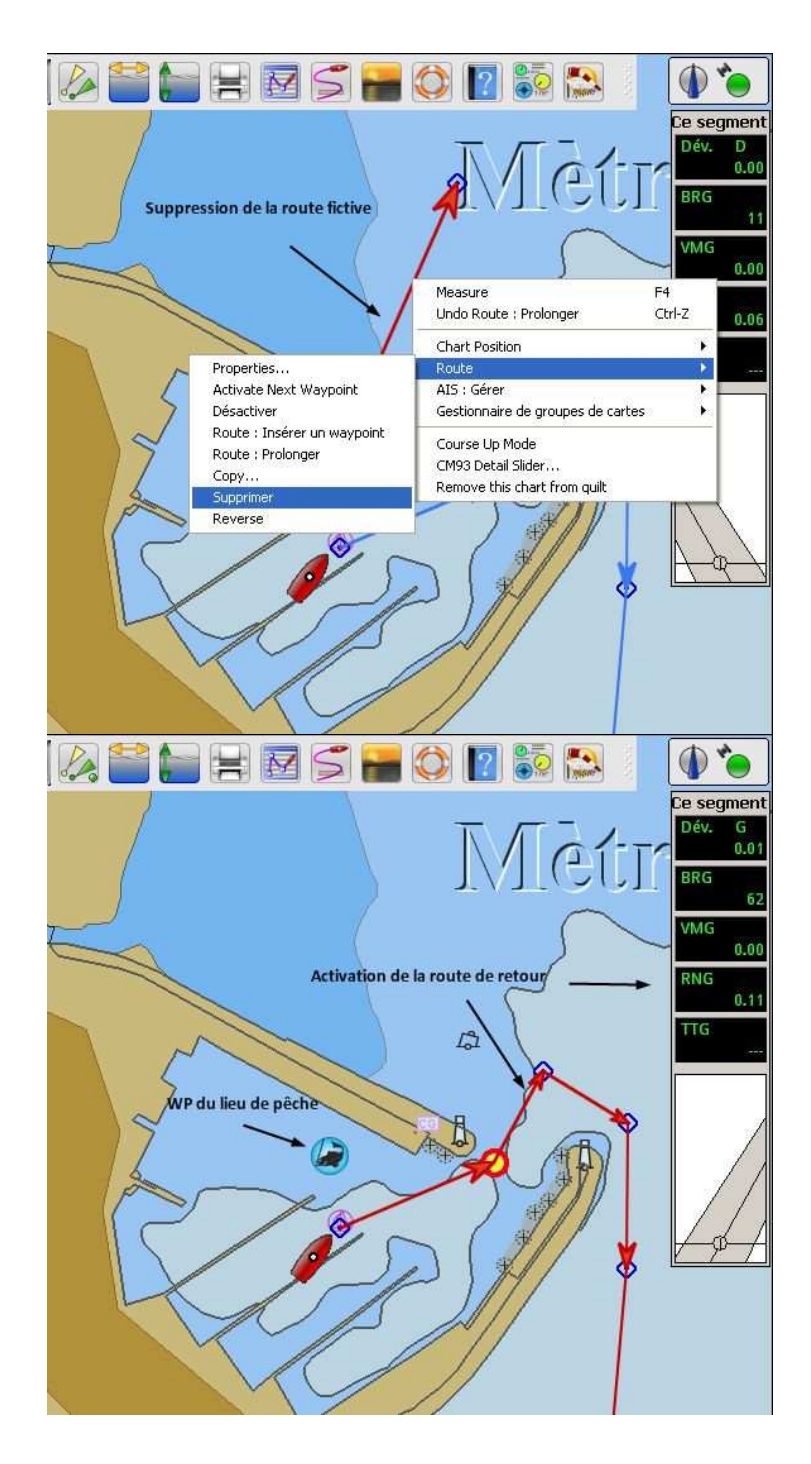